# **VPC Endpoint**

# Billing

Issue 02

**Date** 2024-08-22

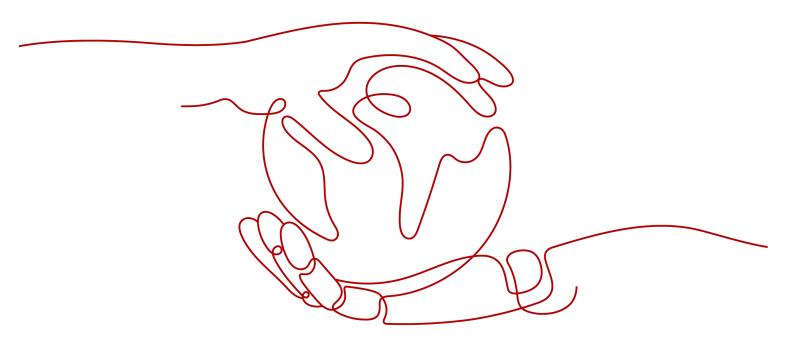

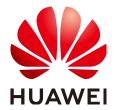

#### Copyright © Huawei Cloud Computing Technologies Co., Ltd. 2024. All rights reserved.

No part of this document may be reproduced or transmitted in any form or by any means without prior written consent of Huawei Cloud Computing Technologies Co., Ltd.

#### **Trademarks and Permissions**

HUAWEI and other Huawei trademarks are the property of Huawei Technologies Co., Ltd. All other trademarks and trade names mentioned in this document are the property of their respective holders.

#### **Notice**

The purchased products, services and features are stipulated by the contract made between Huawei Cloud and the customer. All or part of the products, services and features described in this document may not be within the purchase scope or the usage scope. Unless otherwise specified in the contract, all statements, information, and recommendations in this document are provided "AS IS" without warranties, quarantees or representations of any kind, either express or implied.

The information in this document is subject to change without notice. Every effort has been made in the preparation of this document to ensure accuracy of the contents, but all statements, information, and recommendations in this document do not constitute a warranty of any kind, express or implied.

i

# **Contents**

| 1 Billing Overview                     | 1  |
|----------------------------------------|----|
| 2 Billing Modes                        | 2  |
| 3 Billings Items and Payer Description | 5  |
| 4 Billing Examples                     | 7  |
| 5 Bills                                | 8  |
| 6 Arrears                              | 9  |
| 7 Billing Termination                  | 11 |
| 8 Billing FAQ                          | 12 |

# Billing Overview

In this document, you will learn about how VPC endpoints are billed, how you can renew subscriptions and manage costs, and what happens if your account goes into arrears.

#### Billing Modes

VPC Endpoint supports the pay-per-use billing mode. You can start using VPC endpoints first and then pay as you go. For details, see **Billing Modes**.

#### Billing Items

You will be billed for VPC endpoint services and VPC endpoints. For details about the billing factors and formulas for each billing item, see **Billings Items** and Payer Description.

For more information about the billing samples and the billing for each item, see **Billing Examples**.

#### Viewing Bills

You can choose **Billing & Costs** > **Bills** to check the VPC Endpoint transactions and bills. For details, see **Bills**.

#### Arrears

If there is not a sufficient account balance to pay for your bill and there is no other payment method configured, your account will go into arrears. If you want to continue using your cloud services, you will need to top up your account in a timely manner. For details, see **Arrears**.

#### Stopping Billing

If you no longer need to use your cloud service, you can unsubscribe from or delete it to stop the billing. For details, see **Billing Termination**.

# **2** Billing Modes

VPC Endpoint supports the pay-per-use billing mode, which means you pay nothing up front and are not tied into any contract or commitment. This section describes the billing rules for pay-per-use VPC Endpoint resources.

### **Application Scenarios**

Pay-per-use billing is good for short-term, bursty, or unpredictable workloads that cannot tolerate any interruptions, such as applications for e-commerce flash sales, temporary testing, and scientific computing.

# **Billing Items**

VPC Endpoint provides two types of resources: VPC endpoint services and VPC endpoints. VPC endpoint services are free, and VPC endpoints are billed based on how long you use them and how much data is processed.

**Table 2-1** Items billed on a pay-per-use basis

| Billing Item | Description                                                                                                    |
|--------------|----------------------------------------------------------------------------------------------------|
| VPC endpoint | Whether a VPC endpoint is charged depends on the type of the VPC endpoint service it connects to. Generally, the VPC endpoint is charged as follows:             |
|              | <ul> <li>If you connect a VPC endpoint to<br/>a non-DNS or non-OBS VPC<br/>endpoint service, you will be<br/>charged for using your VPC<br/>endpoint.</li> </ul> |
|              | If you connect a VPC endpoint to<br>a DNS or OBS VPC endpoint<br>service, there will be no fees.                                                                 |
|              | The actual price is subject to what is displayed on the VPC Endpoint console.                                                                                    |

| Billing Item   | Description                                                                     |
|----------------|---------------------------------------------------------------------------------|
| Data processed | Basic VPC endpoints: There are no fees for data processed.                      |
|                | <ul> <li>Professional VPC endpoints: Data processed will be charged.</li> </ul> |

## **Billing Usage Period**

Pay-per-use VPC endpoint usage is calculated by the second and billed every hour (UTC+08:00). The billing starts when the VPC endpoint is launched and ends when the instance is deleted.

#### 

After you purchase a VPC endpoint, you will be charged based on how many hours the VPC endpoint is retained in your account, regardless of whether the VPC endpoint connects to a VPC endpoint service or whether it interacts with the VPC endpoint service.

If the VPC endpoint service is deleted or its owner refuses your VPC endpoint, the VPC endpoint cannot be used but will still be billed. You are advised to delete the VPC endpoint in a timely manner to avoid unnecessary charges.

### **Billing Examples**

Suppose you purchased a basic VPC endpoint on July 01, 2023 9:59:30 and deleted it on July 01, 2023 10:45:46. Two usage periods will be billed:

- Usage of 30 seconds from 9:59:30 to 10:00:00
- Usage of 2,746 seconds from 10:00:00 to 10:45:46

The price displayed in the pricing details is per hour, so you need to divide it by 3,600 to obtain the price for each second and then multiple the per-second price by the total number of seconds.

**Table 2-2** shows the billing formula.

Table 2-2 The formula for billing pay-per-use VPC endpoints

| Resource      | Formula                                            | Unit Price                                                             |
|---------------|----------------------------------------------------|------------------------------------------------------------------------|
| VPC endpoints | Unit price of the VPC endpoint x Required duration | For details, see Specifications Price in VPC Endpoint Pricing Details. |

### **Impact of Arrears**

After a VPC endpoint is purchased, it enters the valid period and runs normally during this period. If your account goes into arrears, the VPC endpoint enters a grace period and then a retention period.

Figure 2-1 Lifecycle of a pay-per-use VPC endpoint

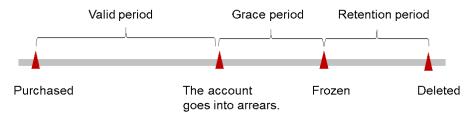

#### **Arrears Reminder**

The system will bill you for pay-per-use resources after each billing cycle ends. If your account goes into arrears, we will notify you by email, SMS, or in-app message.

#### **Impact of Arrears**

If your account is insufficient to pay your amount due, your account goes into arrears, and the pay-per-use VPC endpoint enters the grace period. You are still responsible for expenditures generated during the grace period. You can view the charges on the **Billing Center** > **Overview** page and pay any past due balance as needed.

If you do not bring your account balance current before the grace period expires, the VPC endpoint turns to **Frozen** and enters a retention period.

If you do not bring your account balance current before the retention period ends, the VPC endpoint will be released and the data cannot be restored.

# 3 Billings Items and Payer Description

# **Billing Items**

VPC Endpoint provides two types of resources: VPC endpoint services and VPC endpoints. VPC endpoint services are free. VPC endpoints are classified into professional and basic VPC endpoints.

- **Professional** VPC endpoints are available in the CN East2, ME-Riyadh, CN East-Qingdao, and AF-Cairo regions. Your billing will depend on the duration of your purchase and the volume of data processed.
  - For professional VPC endpoints, you can set its payer to the VPC endpoint service user or provider. For details, see **Payer Description**.
- **Basic** VPC endpoints are charged based on the duration of your purchase.

The billing mode for VPC endpoints is pay-per-use.

Table 3-1 VPC endpoint billing

| Туре             | Billing<br>Mode | Billing Item | Formula                                                                                                    |
|------------------|-----------------|--------------|----------------------------------------------------------------------------------------------------|
| Profession<br>al | Pay-per-use     | VPC endpoint | Pricing per VPC endpoint per<br>hour x Required duration                                                                                                    |
|                  |                 | Traffic      | Pricing per GB of data processed x Data processed                                                                                                    |
| Basic            | Pay-per-use     | VPC endpoint | If the VPC endpoint is used to<br>connect to a DNS or OBS VPC<br>endpoint service, the VPC<br>endpoint is free.                                                                             |
|                  |                 |              | If the VPC endpoint is not used to connect to a DNS or OBS VPC endpoint service, the VPC endpoint price is calculated as follows:     Pricing per VPC endpoint per hour x Required duration |

For details, see **Product Pricing Details**.

### **Payer Description**

VPC Endpoint allows you to authorize other Huawei Cloud accounts to use your own VPC endpoint services. For details, see **Managing Whitelist Records of a VPC Endpoint Service**.

If the professional VPC endpoint you use and the VPC endpoint service it will connect to belong to different Huawei Cloud accounts, you can **submit a service ticket** to set the payer to the VPC endpoint service user or provider.

- Payment made by the VPC endpoint service user (default): The VPC endpoint account pays for all fees related to the VPC endpoint.
- Payment made by the VPC endpoint service provider: The account to which
  the VPC endpoint service belongs pays for all fees related to the VPC
  endpoints connected to it.

# 4 Billing Examples

The price of a basic VPC endpoint is \$0.014 USD per hour. Suppose you purchased a basic VPC endpoint on July 01, 2023 9:59:30 and deleted it on July 02, 2023 10:45:46. How much will you pay for using this basic VPC endpoint?

In pay-per-use billing mode, VPC endpoint usage is calculated by the second but billed every hour. Two usage periods will be billed:

- Usage of 30 seconds from July 01, 2023 9:59:30 to July 01, 2023 10:00:00 Configuration fee =  $$0.014 \text{ USD/hour x (30/3600) hours} \approx $0.0001 \text{ USD.}$  If the fee is less than \$0.01 USD, there will be no fees.
- Usage of 24 hours from July 01, 2023 10:00:00 to July 02, 2023 10:00:00 (billed every hour)
   Configuration fee = \$0.014 USD/hour x 24 hours = \$0.336 USD (rounded off)
   The actual fee is \$0.34 USD.
- Usage of 2,746 seconds from July 02, 2023 10:00:00 to July 02, 2023 10:45:46
   Configuration fee = \$0.014/hour x (2746/3600) hours ≈ \$0.0107 USD. The actual fee is \$0.01 USD.

In this example, the total fee for using the VPC endpoint is calculated as: 0.34 + 0.01 = \$0.35 USD

5 Bills

You can view the resource usage and bills for different billing cycles on the **Billing** page of the Billing Center.

#### □ NOTE

When querying VPC Endpoint bills in the Billing Center, you can query transaction bills and bill details of a VPC endpoint based on its type.

- Resource Type of a professional VPC endpoint is Endpoint.
- Resource Type of a basic VPC endpoint is VPC Endpoint.

### **Billing Generation**

You are not charged immediately after a record is generated. For example, if a pay-per-use VPC endpoint (which is billed on an hourly basis) is deleted at 08:30, you will still have expenditures for the 08:00 to 09:00 hour. However, you will not likely be billed for the 08:00 to 09:00 hour until about 10:00.

# Viewing Bills of a Specific Resource

- 1. Log in to the management console.
- 2. Click  $\bigcirc$  in the upper left corner and select the required region and project.
- 3. Click Service List and choose Networking > VPC Endpoint.
- 4. Move the cursor over the VPC endpoint name and copy the resource ID as prompted.
- On the top menu bar, choose Billing & Costs > Bills.
   The Dashboard page is displayed.
- 6. Choose **Billing > Expenditure Details**.
- 7. Select **Resource ID** as the filter criteria, paste the VPC endpoint ID obtained in **4**, and click the Q icon.

6 Arrears

If there is not a sufficient account balance to pay for your bill and there is no other payment method configured, your account will go into arrears. If you want to continue using your cloud services, you will need to top up your account in a timely manner.

#### **Arrears Reason**

Your account falls into arrears anytime your configured payment method is unable to pay for the used resources on the pay-per-use basis.

## **Impact of Arrears**

If your account is insufficient to pay your amount due, your account goes into arrears, and the pay-per-use VPC endpoint enters the grace period. You are still responsible for expenditures generated during the grace period. You can view the charges on the **Billing Center** > **Overview** page and pay any past due balance as needed.

If you do not bring your account balance current before the grace period expires, the VPC endpoint turns to **Frozen** and enters a retention period.

If you do not bring your account balance current before the retention period ends, the VPC endpoint will be released and the data cannot be restored.

Figure 6-1 Lifecycle of a pay-per-use VPC endpoint

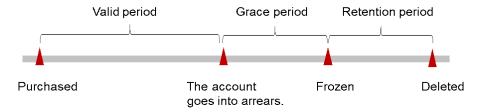

# **Avoiding and Handling Arrears**

To help make sure your account never falls into arrears, delete the resources that you no longer need or configure the balance alert.

Delete unnecessary pay-per-use resources to avoid unexpected fees.

To help make sure your account never falls into arrears, you can configure the **Balance Alert** on the **Overview** page of the Billing Center. Then, anytime an expenditure quota drops to below the threshold you specify, Huawei Cloud automatically notifies you by SMS or email.

If your account is in arrears, address the issue in a timely manner.

# **7**Billing Termination

If pay-per-use resources, such as pay-per-use VPC endpoints, are no longer required, delete them in a timely manner.

# Searching for Resources from Bills and Stopping Billing

To ensure that all related resources are deleted, you can search the billing records by resource ID, and then delete the resources you identify in this way. The detailed operations are as follows:

- 1. Choose Billing > Expenditure Details.
- 2. On the **Expenditure Details** page, locate the target resource. In the **Resource Name/ID** column, copy the resource ID.
- Log in to the management console and choose Networking > VPC Endpoint.
   The VPC Endpoints page is displayed.
- 4. Select the region where the VPC endpoint is located, select **ID** from the filter criteria, paste the resource ID copied in **2**, and click the Q icon to search for the VPC endpoint.
- 5. Choose **More** > **Delete** in the **Operation** column to delete the VPC endpoint. Ensure that the VPC endpoint does not exist in the list.

#### □ NOTE

You are billed one hour after the resource usage is calculated, so a bill may still be generated after the pay-per-use resource is deleted. For example, if you delete a VPC endpoint (which is billed on an hourly basis) at 08:30, the expenditures for the hour from 08:00 to 09:00 are usually not billed until about 10:00.

# **8** Billing FAQ

Is a VPC Endpoint Charged When Its Status Is Rejected?

Ves

After you purchase a VPC endpoint, you will be charged based on how many hours the VPC endpoint is retained in your account, regardless of whether the VPC endpoint connects to a VPC endpoint service or whether it interacts with the VPC endpoint service.

• If a VPC Endpoint Service Is Deleted, Will the VPC Endpoints That Connect to It Still Be Billed?

Yes.

If a VPC endpoint service is deleted, the VPC endpoints that connect to it cannot be used but will still be billed. You are advised to delete the VPC endpoints in a timely manner.